**XORO** 

HMT 500 Pro

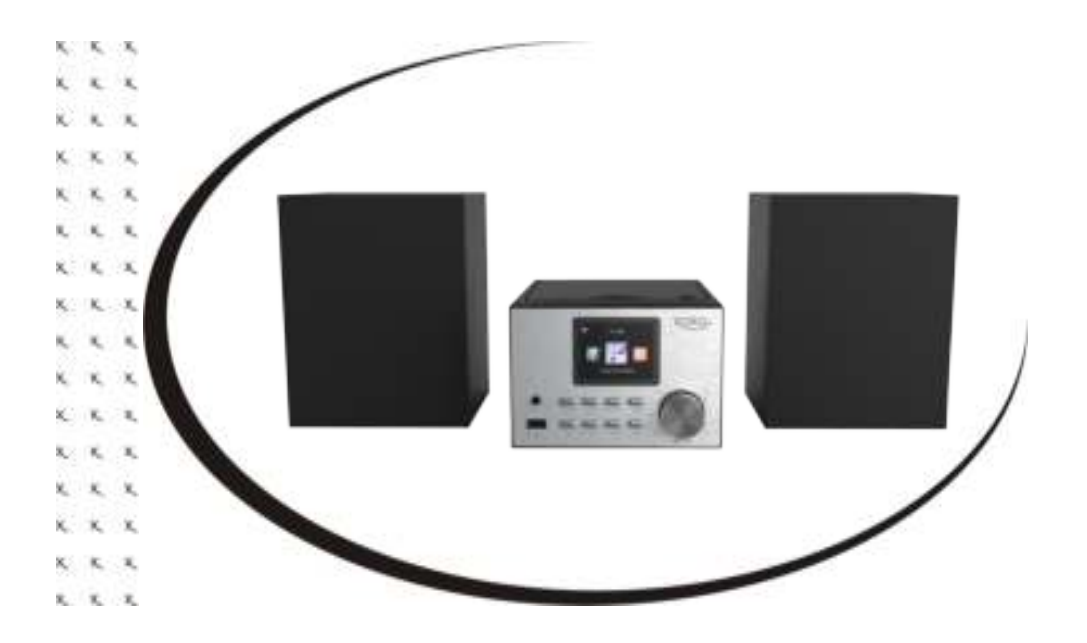

# BEDIENUNGSANLEITUNG (DE)

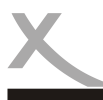

# **INHALTSVERZEICHNIS**

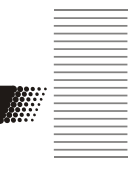

#### **SICHERHEITSHINWEISE**

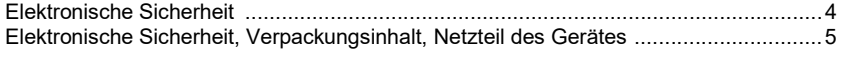

#### ERSTE SCHRITTE

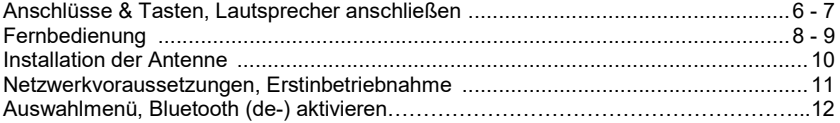

#### EINSTELLUNGEN

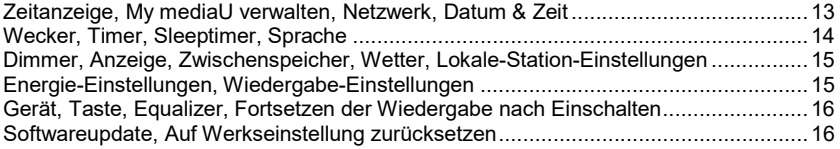

#### ANWENDUNGEN

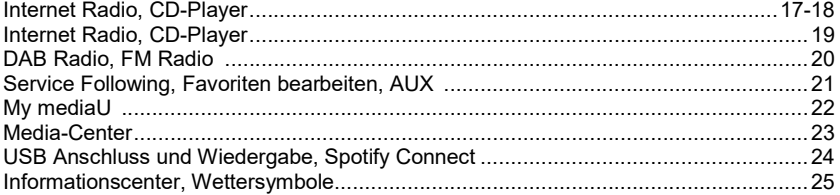

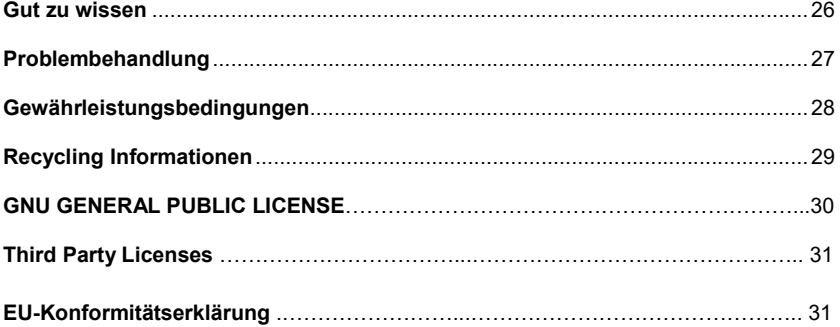

# **SICHERHEITSHINWEISE**

### Elektronische Sicherheit

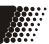

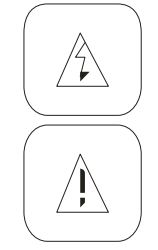

Das Blitzsymbol im Dreieck weist den Benutzer auf gefährliche Spannungen an einigen freiliegenden Bauteilen im Inneren des Gerätes hin.

Das Ausrufezeichen im Dreieck weist den Benutzer auf wichtige Bedienungs- und Wartungsanweisungen (Service) in diesem Handbuch hin, die unbedingt befolgt werden sollten.

Das Gerät wurde getestet und entspricht lt. FCC Norm den Standards eines Klasse B Gerätes. Diese Standards wurden entwickelt, um Interferenzen mit anderen heimischen Elektrogeräten zu vermeiden bzw. zu reduzieren. Dieses Gerät kann Radiowellen verursachen und ist es nicht wie in der Anleitung vorgeschrieben installiert, kann es zu Störungen des Radios oder Fernsehers, zum Beispiel beim Ein- oder Ausschalten des Gerätes kommen.

#### Bedienungsanleitung

- Folgen Sie den Sicherheitshinweisen und Instruktionen dieses Handbuches.
- Dieses Handbuch sollte für späteres Nachschlagen sicher aufbewahrt werden.

#### Sicherheitshinweise (Aufstellung und Betrieb)

- Fassen Sie das Gerät niemals mit feuchten oder nassen Händen an.
- Das Gerät kann nur mit der auf der Rückseite und auf dem Netzteil beschriebenen Spannung betrieben werden.
- Dieses Gerät darf nicht in der Nähe von Feuchtigkeit und Wasser positioniert werden.
- Stellen Sie das Gerät nicht auf eine instabile Fläche. Das Gerät könnte beschädigt oder Personen verletzt werden. Jegliche Befestigungen sollten nur nach den Herstellerinformationen angebracht werden, oder von dem Hersteller bezogen werden.
- Das Kabel ist ummantelt und isoliert den Strom. Stellen Sie bitte keine Gegenstände auf das Kabel, da dadurch die Schutzfunktion verloren gehen könnte. Vermeiden Sie große Belastungen des Kabels, insbesondere an Buchsen und Steckern.
- Wenn Sie den Stecker aus der Steckdose herausziehen wollen, ziehen Sie immer am Stecker und nicht am Kabel. Das Kabel könnte ansonsten reißen.
- Für den Schutz des Gerätes während eines Gewitters oder wenn es längere Zeit unbeaufsichtigt ist: Ziehen Sie den Stecker aus der Steckdose und der Antenne/Kabel. Dies verhindert Schäden aufgrund von Blitzschlägen.
- Überlasten Sie keine Steckdosen, Verlängerungskabel oder sonstige Leitungen, da dies zu Bränden oder elektrischen Schocks führen kann.
- In die Öffnungen des Gerätes dürfen keine Gegenstände eingeführt werden, da an einigen Stellen Strom fließt und der Kontakt Feuer oder einen Stromschlag hervorrufen kann.
- Ziehen Sie für die Reinigung den Netzstecker aus der Steckdose.
- Benutzen Sie keine Flüssigreiniger oder Reinigungssprays. Das Gerät darf nur mit einem feuchten Tuch gereinigt werden.
- Schließen Sie keine Zusatzgeräte an, die nicht vom Hersteller empfohlen sind.
- Die Öffnungen des Gehäuses dienen der Lüftung, damit das Gerät nicht überhitzt. Diese müssen immer frei gehalten werden.
- Das Gerät darf nicht in der Nähe von Hitzequellen, wie z.B. Öfen, Heizungen positioniert werden. Schützen Sie das Gerät vor Feuchtigkeit und Witterungseinflüssen.
- Stellen Sie keine Gefäße mit Flüssigkeiten auf das Gerät.
- Setzen Sie das Gerät nicht direkter Sonnenstrahlung aus. Dies beeinträchtigt die Funktion und könnte zu Schädigungen führen.

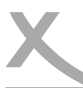

### Elektronische Sicherheit

Technische Daten zu den verwendeten Frequenzbereichen siehe nebenstehende Tabelle.

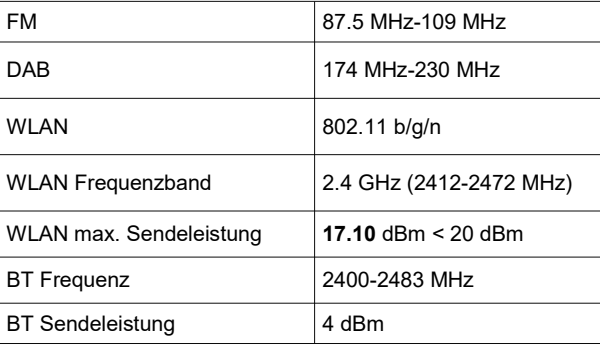

Falls eines dieser Teile fehlen sollte, wenden Sie sich bitte schnellstmöglich an Ihren Händler. Bewahren Sie die Originalverpackung für den Fall auf, dass das Gerät an den Händler

### Verpackungsinhalt

Folgende Bestandteile gehören zum Lieferumfang:

- XORO HMT 500 Pro
- Netzteil
- Fernbedienung
- Antenne
- Bedienungsanleitung

### Netzteil des Gerätes

Benutzen Sie nur das mitgelieferte Netzteil zur Stromversorgung Ihres XORO HMT 500 Pro. Beachten Sie die Angaben auf dem Typenschild des Netzteils.

zurückgeschickt werden muss

Hinweis:

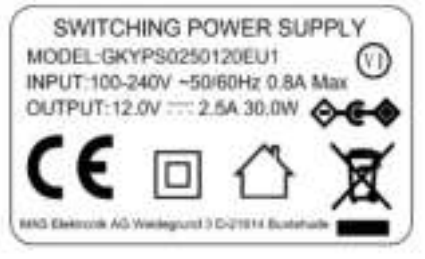

#### Hinweise:

Das Netzteil liefert eine stabilisierte Gleichspannung. Der Betrieb mit einer nicht stabilisierten Spannung kann das Gerät beschädigen. Nur mit dem mitgelieferten Netzteil ist ein sicherer Betrieb und die Einhaltung aller Vorschriften und Normen gewährleistet.

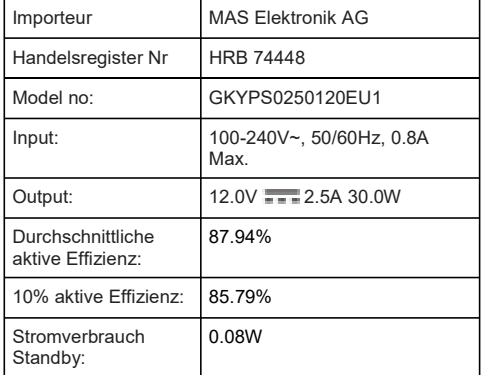

**A** 

### Anschlüsse & Tasten

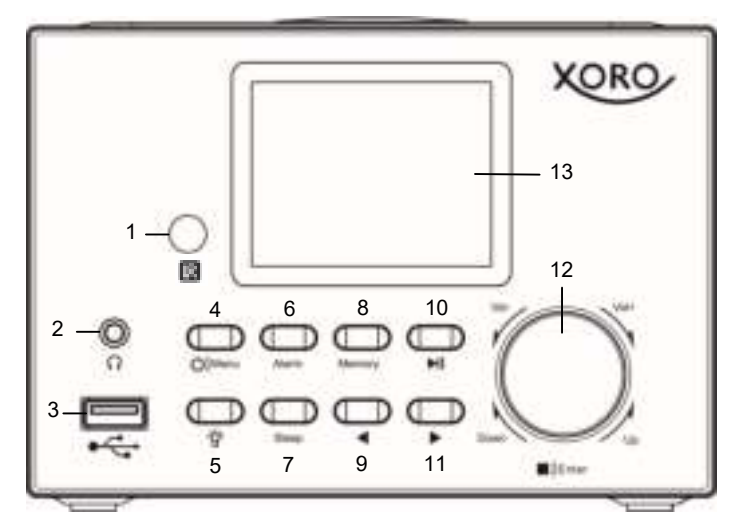

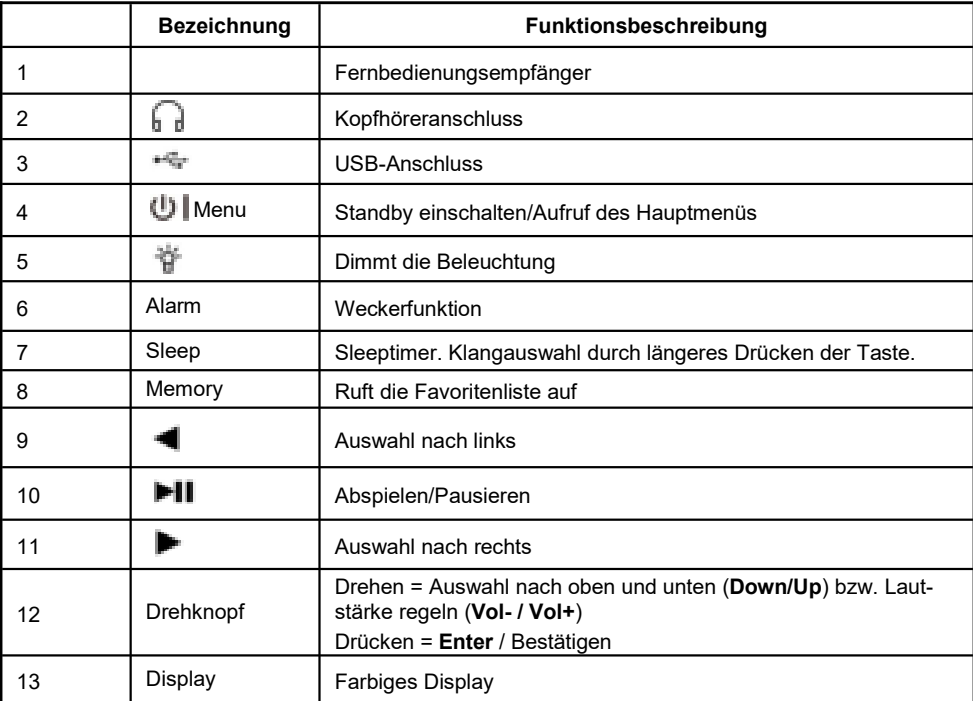

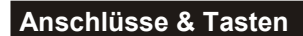

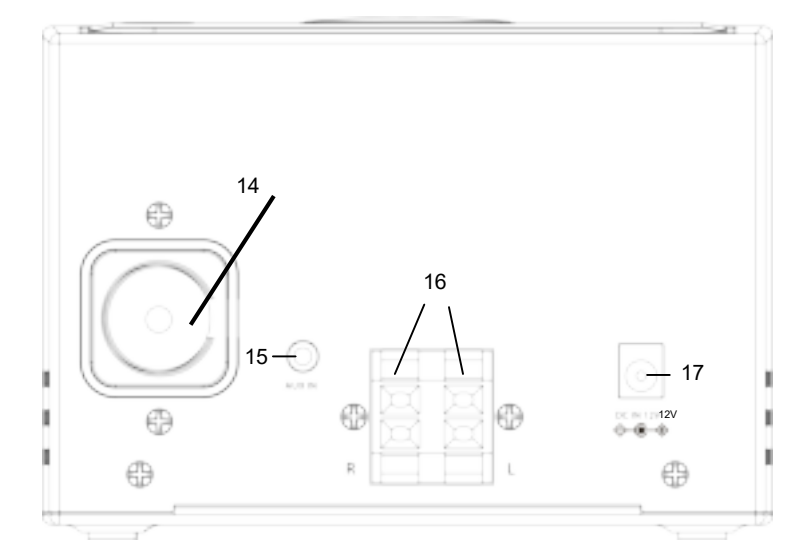

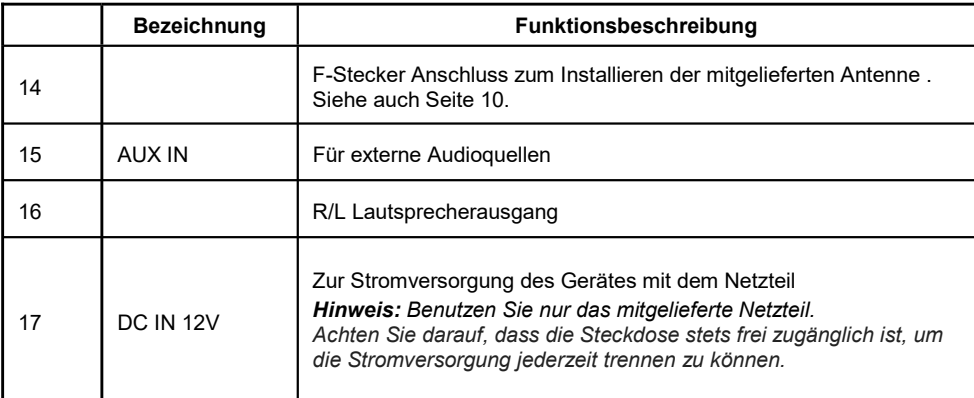

#### Lautsprecher anschließen

Der linke Lautsprecher wird mit der L-Buchse des Geräts verbunden: das rote Kabel des Lautsprechers verbinden Sie mit der roten Buchse am Gerät und das schwarze Kabel mit der schwarzen Buchse.

Der rechte Lautsprecher wird entsprechend auf der anderen Seite angeschlossen. Stecken Sie anschließend den Netzadapter ein.

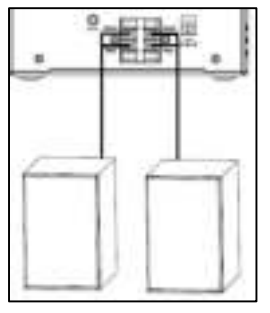

灦

Handbuch HMT 500 Pro 7

### Fernbedienung

Deutsch

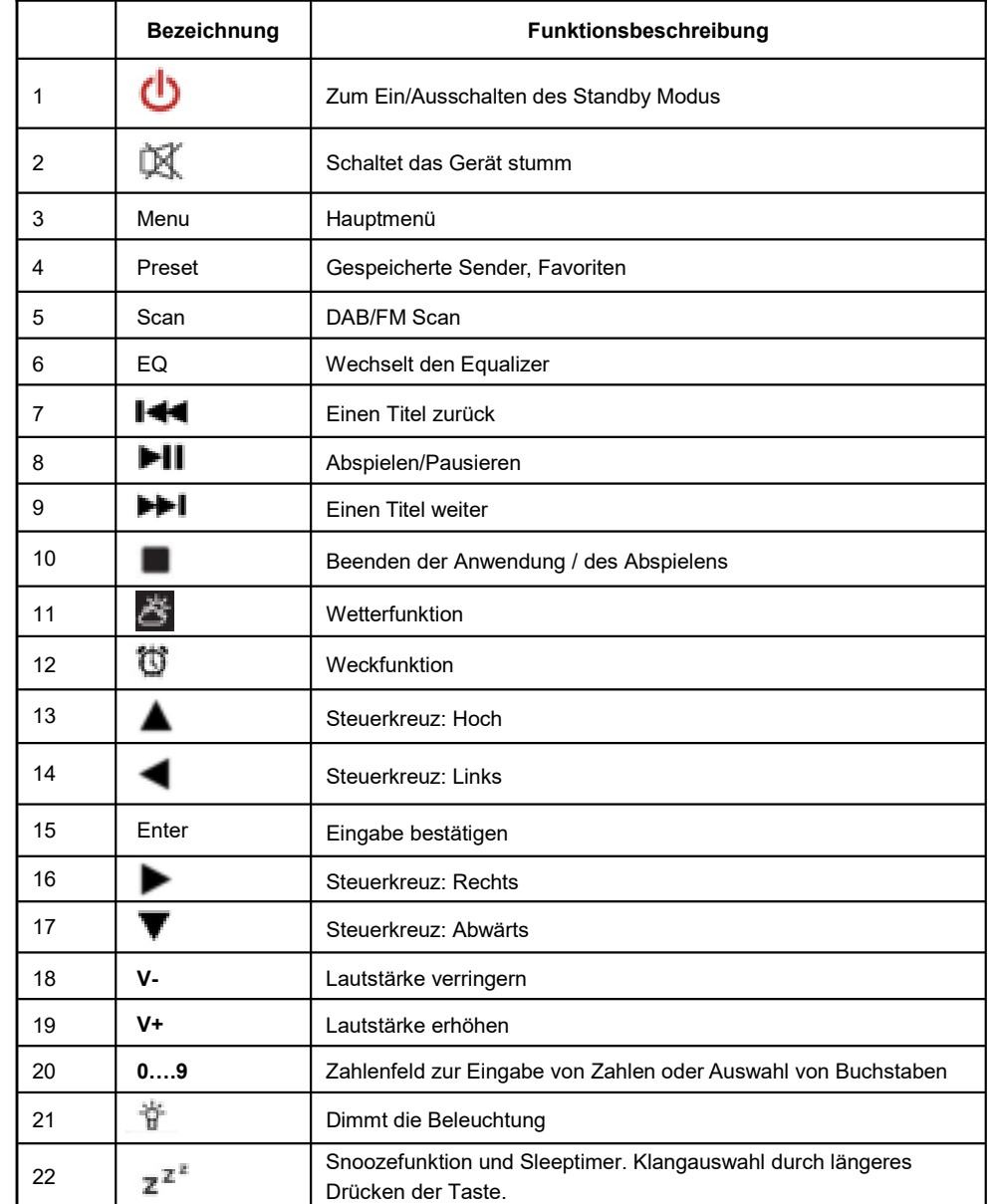

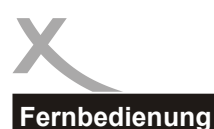

# ₩

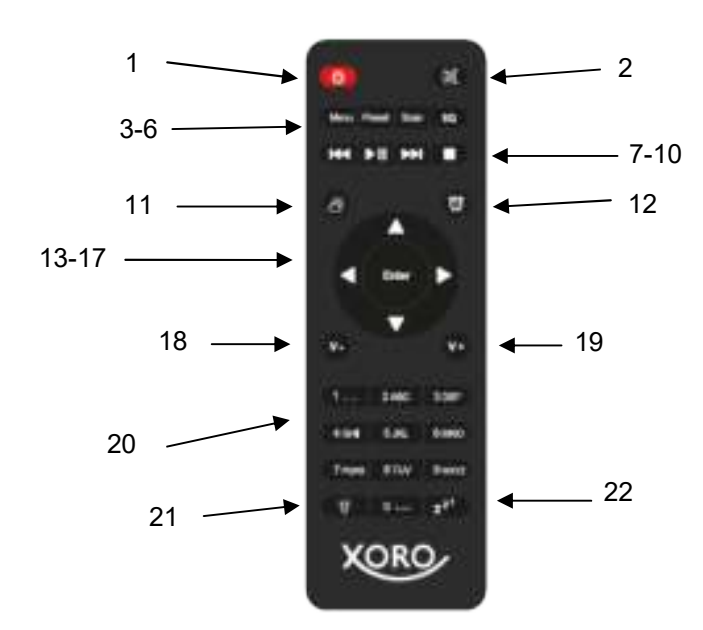

### **Batterie einlegen (Fernbedienung)**<br>1 Drücken Sie auf die Lasche a

- 1. Drücken Sie auf die Lasche an der Batterieabdeckung auf der Rückseite der Fernbedienung (ohne Abb.) und heben Sie diese ab.
- 2. Legen Sie zwei (2) x AAA-Batterien in das Batteriefach ein. Beachten Sie die Polarität der Batterien gemäß den Markierungen im Batteriefach.
- 3. Schließen Sie die Batteriefachabdeckung.

#### Vorsichtsmaßnahmen bei der Verwendung von Batterien

Befolgen Sie diese Vorsichtsmaßnahmen, wenn Sie Batterien in diesem Gerät verwenden:

- Verwenden Sie nur die angegebene Größe und Typ der Batterie.
- Achten Sie beim Einlegen der Batterie auf die richtige Polarität im Batteriefach. Eine umgekehrte Batterie kann das Gerät beschädigen.
- Folgen Sie den Anweisungen des Herstellers, um Schäden oder Verletzungen durch mögliches Auslaufen der Batterie zu vermeiden.
- Entsorgen Sie die Batterie nicht im Feuer. Die Batterie kann explodieren oder auslaufen.
- Mischen Sie nicht verschiedene Arten von Batterien zusammen (z. B. Alkazline und Kohlenstoff-Zink) oder alte Batterien mit frischen.
- Wenn die Batterien im Gerät verbraucht sind oder das Gerät längere Zeit nicht benutzt wird, entfernen Sie die Batterien.

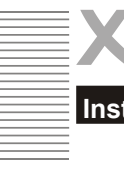

### Installation der Antenne

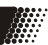

Bitte beachten Sie folgende Installationshinweise.

#### So gehen Sie vor:

Entpacken Sie die beigefügte Antenne und schrauben Sie die Antenne an der entsprechenden F-Stecker Buchse auf Rückseite des Gerätes fest. Überprüfen Sie, ob die Antenne fest aufgeschraubt ist und drehen gaf. weiter fest.

Ziehen Sie anschließend die Antenne heraus. Für die Ersteinrichtung und der damit verbundenen Sendersuche, empfiehlt es sich, das Radio an einem Fenster oder im Außenbereich zu positionieren. Später können Sie das Radio im Wohnraum positionieren und mit der Antenne den bestmöglichen Empfang herstellen.

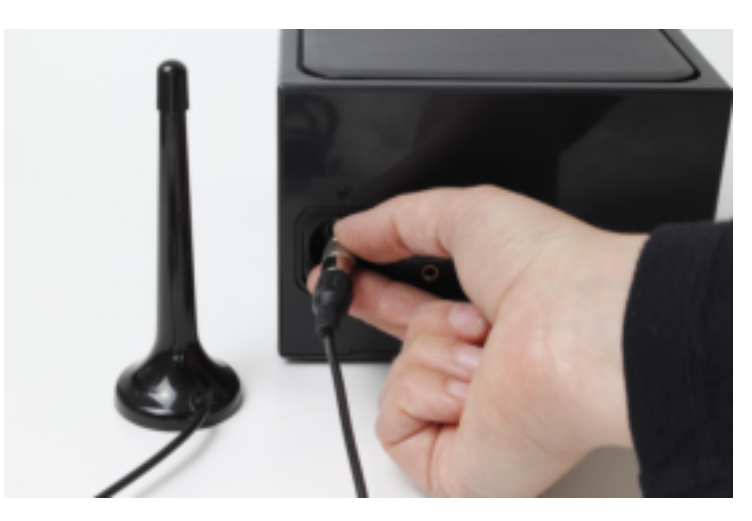

Drücken Sie anschließend die [Scan]-Taste, um mit der Sendersuche zu beginnen. Sie sehen das Scan-Diagramm, das Ihnen den Fortschritt des Scans anzeigt. Sobald der Scan abgeschlossen ist, wählt das Radio den ersten alphanumerischen Sender aus und beginnt mit der Wiedergabe.

Um die gefundenen DAB-Sender anzuhören, verwenden Sie entweder die Nach-oben- oder Nachunten-Tasten, um durch die Sender zu navigieren. Wenn Sie den gewünschten Sender erreicht haben, drücken Sie die **[OK]-Taste, um mit der Wiedergabe dieses Senders zu beginnen.** 

Hinweise:

- Um die optimale Empfangsleistung zu ermöglichen, beachten Sie bitte, dass die Antenne vollständig ausgefahren ist.
- Gegebenenfalls sollten Sie verschiedene Standorte testen, um den bestmöglichen Empfang zu erreichen.

Deutsch

### Netzwerkvoraussetzungen und Start

Mit dem Einschaltknopf auf der Vorderseite lässt sich das Gerät An- bzw. Ausschalten (Standby). Über die Standby Taste auf der Fernbedienung lässt sich das Gerät ebenso in den Standby Modus versetzen.

Folgende Voraussetzungen sind erforderlich, um das Gerät in Betrieb nehmen zu können:

- Eine Netzwerkverbindung in Kombination mit einem verkabelten oder kabellosen Zugangspunkt, Router oder ähnliche Netzwerkgeräte.
- Das Netzwerkgerät muss als kabellose Verbindung WIFI (802.11b/g/n) unterstützen.
- Ein schon mit dem Netzwerk verbundener PC oder Smartphone. Das Netzwerk muss dasselbe sein, mit dem auch das HMT 500 Pro verbunden ist.

### Erstinbetriebnahme

Wenn Sie das XORO HMT 500 Pro das erste Mal in Betrieb nehmen, werden Sie dazu aufgefordert Ihre bevorzugte Sprache anzugeben. Drehen Sie hierzu den Drehknopf und selektieren Sie so die von Ihnen bevorzugte Sprache. Bestätigen Sie durch Drücken des Drehknopfes. Sie werden gefragt, ob sich das Gerät beim Hochfahren automatisch mit bekannten Netzwerken verbinden soll. Anschließend werden Sie dazu aufgefordert, sich mit Ihrem Netzwerk zu verbinden. Wenn Sie die Anfrage zur Herstellung einer WLAN Verbindung mit "Ja" bestätigt haben, können Sie nun Ihr Funknetz auswählen.

t/TE

Zum Eingeben des Passwortes den Drehknopf drehen bzw. die **Tasten benutzen.** 

= Ein Zeichen zurück

 $02 - 18$ 

**HSPAWireless** 

P Derek AP

*P MAhome* polartesting

- = Ein Zeichen weiter
- DOWN/UP = Durch Drehen des Drehknopfes können die Buchstaben und Zahlen ausgewählt werden.

Enter = Durch Drücken des Drehknopfes bestätigen Sie Eingaben und stellen die Verbindung her.

Hinweis: Sonderzeichen wählen Sie über die [0]-Taste auf der Fernbedienung und mit Hilfe des Drehknopfes aus.

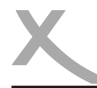

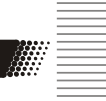

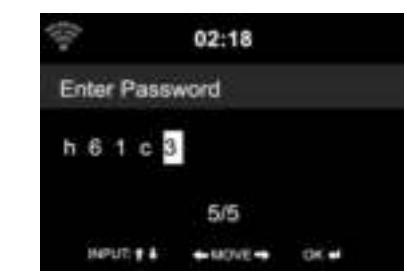

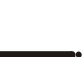

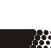

### Auswahlmenü

Das Auswahlmenü besteht aus den Funktionen Internet Radio, FM, DAB, Media Center, Informationscenter, Bluetooth, CD, Spotify, Einstellungen, lokale Station und My mediaU.

Internet Radio: Zum Hören von Radio über das Internet Media Center: Zum Hören von Musik über USB oder UPnP FM: Wiedergabe von FM-Sendern DAB/DAB+: Wiedergabe von DABsendern und DAB+sendern<br>CD: Wiedergabe von Audio- und MP3-CDs CD: Wiedergabe von Audio– und MP3-CDs<br>
Informations-Center: Wetter- Finanz– und Systeminformation Informations-Center: Wetter-, Finanz– und Systeminformationen AUX: Für das Abspielen von Musik von einer externen Audioquelle Bluetooth: Zum Hören von Musik über Bluetooth Spotify Connect: Zum Hören von Musik über den Abodienst Spotify<br>Einstellungen: Zum Ändern der Einstellungen Einstellungen: Zum Ändern der Einstellungen<br>Lokale Station: Shortcut für "Local Radio" z.B. Lokale Station: Shortcut für "Local Radio" z.B. nur Sender in bestimmten Regionen<br>My mediaU: 7ugang zur Online Media Bibliothek Zugang zur Online Media Bibliothek (Dieser Menüpunkt erscheint nur, wenn er vorher unter Einstellungen aktiviert wurde.)

### Bluetooth (de-)aktivieren

#### Bluetooth aktivieren

Drücken Sie die [Menu] Taste auf der Fernbedienung, um in den Bluetooth Modus zu wechseln. Vergewissern Sie sich, dass kein anderes Gerät über Bluetooth schon mit Ihrem Radio verbunden ist. Aktivieren Sie Bluetooth auch an Ihrem z.B. Smartphone. Wählen Sie Ihr Radio aus der Liste der Geräte aus. Sobald Ihr Radio verbunden ist, können Sie über Bluetooth Audiodateien streamen. Die Lautstärke regeln Sie sowohl über Ihr Radio als auch über Ihr verbundenes Bluetooth Gerät.

1 Gerät verbinden

2 Gerät verbunden

3 Audio wird abgespielt

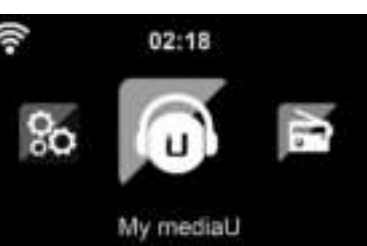

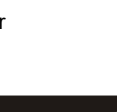

 Bluetooth deaktivieren Eine Bluetooth Verbindung heben Sie wieder auf, indem Sie die **[Enter]** Taste auf der Fernbedienung für 3 Sekunden

gedrückt halten.

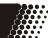

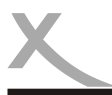

# **EINSTELLUNGEN**

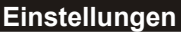

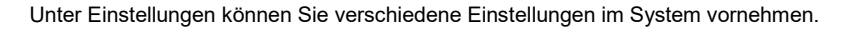

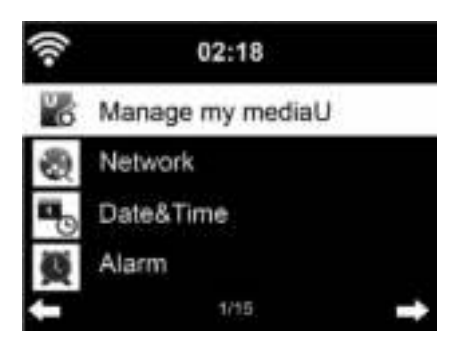

#### Einstellungen / Zeitanzeige

Anzeige der Zeit wahlweise als analog oder digital.

#### Einstellungen / My mediaU verwalten

Aktiviert oder deaktiviert My mediaU (Verwaltung von Radio Sendern über das Internet), um auf die Medien-Bibliothek zugreifen zu können.

Damit Sie Ihre bevorzugten Radio Sender weltweit, jederzeit und geräteunabhängig anhören und verwalten können, können Sie einen kostenlosen Account unter www.mediayou.net einrichten. Die dort verwalteten und gespeicherten Radio Sender werden von Ihrem dort registrierten Gerät automatisch übernommen.

#### Einstellungen / Netzwerk

Ändert die Netzwerkeinstellungen, wie auf Seite 11 unter "Erstinbetriebnahme" beschrieben.

#### Einstellungen / Datum & Zeit

Die Einstellungen für Datum und Zeit können nur abgerufen und verändert werden, wenn das Gerät mit einem Netzwerk verbunden ist.

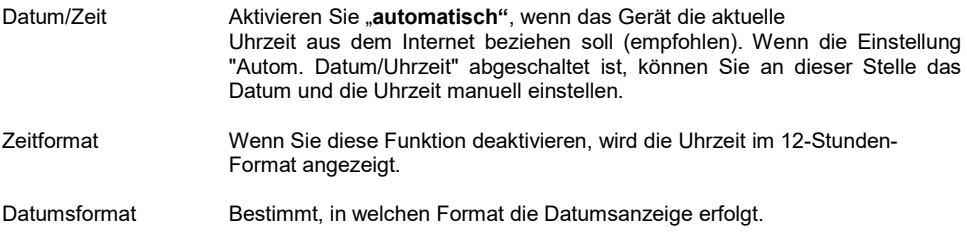

Hinweis: GMT (+01:00) ist die voreingestellte Zeitzone. Sind Sie außerhalb dieser Zeitzone, können Sie die Zeit manuell korrigieren.

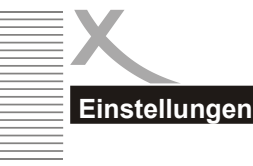

# **FINSTELLUNGEN**

### Einstellungen / Wecker

Für die Weckfunktion gibt es drei unabhängige Alarme: zwei Alarme mit fester Zeiteinstellung (z.B. 7:30h), ein Alarm mit relativer Zeiteinstellung ("Schlummer Alarm" oder auch "Snooze" genannt, z.B. alle 5 Minuten). Sie können für Wecker 1 und Wecker 2 die Lautstärke regeln sowie die Zeiten und Wiederholungen (täglich, wöchentlich, etc.) einstellen und Klänge auswählen (Quelle: Ton, Melodie, Internet Radio, FM).

Sie beenden die Weckfunktion während der Alarm ausgeführt wird, indem Sie die Menu Taste etwas länger drücken. Wenn Sie während des Alarms die [Sleep] Taste am Gerät drücken, stellt sich der Schlummeralarm ein und der Alarm wiederholt sich automatisch nach 5 Minuten. Alternativ können Sie die <sub>Ta</sub>n Taste auf der Fernbedienung drücken, um die Schlummerfunktion zu aktivieren.

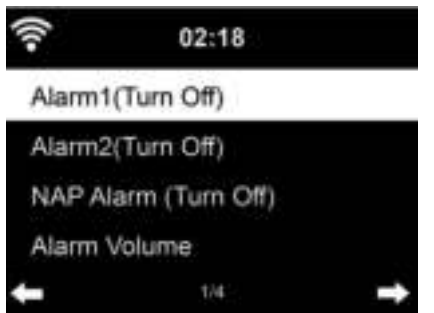

#### Einstellungen / Timer

Aktiviert die Timerfunktion. Sie können die [Enter] oder [Alarm] Taste auf der Fernbedienung drücken, um den Alarm auszuschalten.

#### Einstellungen / Sprache

Aus 17 verfügbaren Menüsprachen können Sie wählen:

- English - Deutsch - Espanol

- Francais - Portugues - Nederlands

- Svenska - Norsk bokmal
- Dansk
	- Magyar
		-
	- Cesky
		- Slovensky
	- Polski
	- Türkce
- Italiano - Pyccknn - Suomi

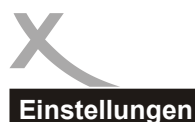

# **FINSTELLUNGEN**

#### Einstellungen / Dimmer

Einstellungen für reduzierte Beleuchtung des Displays. Je schwächer die Beleuchtung ist, desto Strom sparender ist das Gerät.

#### Einstellungen / Anzeige

Anzeigeeinstellungen für Farb- oder Monochromansicht

#### Einstellungen / Energieeinstellungen

Hier können Sie den Timer bis zum Einschalten des Energiesparmodus einstellen. Mögliche Intervalle sind 5/15/30 Minuten.

#### Einstellungen / Sleeptimer

Aktiviert die Sleep-Funktion (mögliche Intervalle sind 15/30/60/90/120/150/180 Minuten). Hier können Sie den Timer einstellen wann sich das Gerät in den Standby Modus schalten soll.

#### Einstellungen / Internet Radio

Die Dauer, wie lange Daten im Cache (Zwischenspeicher) verbleiben sollen, wird hier eingestellt. Mögliche Intervalle sind 2/4/8 Sekunden.

#### Einstellungen / Wetter

Einstellungen für die Wetterfunktion können vorgenommen werden, wie z.B. die Position bzw. der Ort des abzurufenden Wetters, die Temperatureinheit und ob im Standby die Wetterapp angezeigt werden soll.

#### Einstellungen / FM / DAB-Einstellungen

Hier können Sie die Einstellungen für FM bzw. DAB Radio verwalten. Diese sind: Mode und Empfindlichkeit. Mode stellt ein, ob der Ton Mono oder Stereo wiedergegeben werden soll. Wir empfehlen dies bei Stereo zu belassen. Empfindlichkeit stellt die Suchlaufempfindlichkeit ein, sowie die Stereo-Empfindlichkeit. Ebenso können Sie "Service Following" (siehe auch Seite 18) nutzen. Das bedeutet, Sie können während des DAB bzw. FM-Empfangs zum selben Sender über Internet Radio wechseln.

#### Einstellungen / Lokale-Station-Einstellung

Ihr Standort wird ermittelt über die Optionen "Automatisch erkennen (Land)" oder "manuelle Einrichtung (wahlweise Land, Provinz oder Stadt)". Lokale Radiostationen oder regionale Wetterinformationen können so abgerufen werden. Ebenso kann "Service Following" genutzt werden. (Siehe auch Seite 18). Sie stimmen der Ermittlung Ihres Standortes durch Nutzung des Gerätes zu.

#### Einstellungen / Wiedergabe-Einstellungen

Stellt die Art der Wiedergabe (aus, wiederholt, zufällig, Einzelwiederholung) von lokal gespeicherten Medien ein.

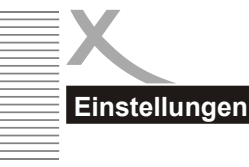

# **EINSTELLUNGEN**

#### Einstellungen / Gerät

Mit der App AirMusic Control können Sie Ihr Gerät mit dem Smartphone steuern. Falls Sie mehrere Geräte über diese App steuern möchten, können Sie Ihren Geräten Namen oder Bezeichnungen geben, um die Zuordnung übersichtlicher zu gestalten. Der Standard-Name ist AirMusic.

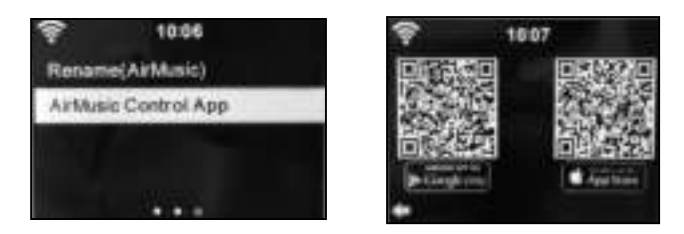

Sie können die AirMusic Control App entweder aus dem Google PlayStore™ oder dem Apple Appstore™ herunterladen. Oder Sie können mit einem Barcodescanner Ihres Smartphones den Barcode im HMT 500 Pro einscannen, um so direkt zur App im Store zu gelangen. Nach der Installation verbinden Sie Ihr Smartphone oder Tablet per W-LAN mit dem HMT 500 Pro. Nun können Sie Ihr HMT 500 Pro mit dem Smartphone steuern. Siehe auch Seite 17-18.

#### Einstellungen / Equalizer

Der Tonfilter ist standardmäßig auf "normal" gesetzt. Er kann auf verschiedene Filter (Jazz, Rock, News, etc.) geändert werden, um den jeweils optimalen Klang zu erhalten. Sie haben die Möglichkeit auch ein eigenes Klangprofil zu erstellen. Wählen Sie MvEQ aus und variieren die Einstellungen nach Ihren Wünschen, um ein individuelles Klangprofil zu erhalten.

> B steht für Bass T steht für Höhen L steht für Loudness

#### Einstellungen / Fortsetzen der Wiedergabe nach Einschalten

Möchten Sie die Wiedergabe nach dem Einschalten des Gerätes fortsetzen, stellen Sie es hier ein.

#### Einstellungen / Softwareupdate

Um die Software des Gerätes auf den aktuellen Stand zu bringen, können Sie sie updaten. Beachten Sie bitte, dass sich die Software auf einem USB-Speichermedium befinden muss und dies die einzige Datei auf dem Speichermedium sein darf (Order gelten auch als Datei).

Falls der Hersteller ein allgemeines Update zur Verfügung stellt, wird es automatisch auf das Gerät geladen, sobald das Gerät eingeschaltet wird und eine Internet Verbindung besteht. Sie bestätigen und das Gerät wird aktualisiert.

#### Einstellungen / Auf Werkseinstellung zurücksetzen

Alle auf dem Gerät gespeicherten Daten werden gelöscht und das Gerät setzt sich auf den Werkszustand zurück.

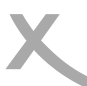

⋍

Q States suchas

Lokale Station

**Internet Radio** 

Media-Center

CLEARANCE

**EM** 

ALTS.

2

3

Ö

# **ANWENDUNGEN**

### AirMusic Control - App zur Steuerung des Gerätes über Smartphone

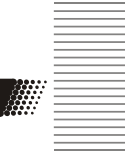

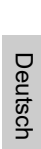

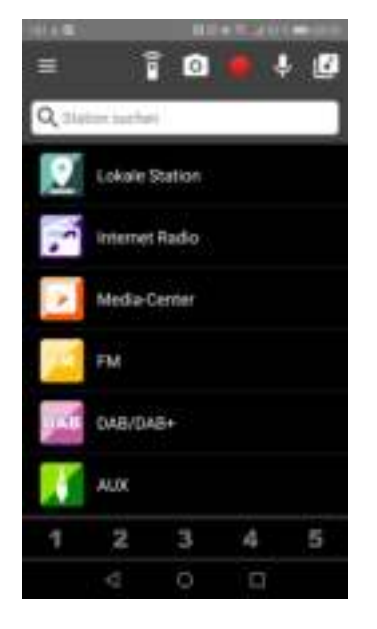

ю

17

5

A

 $\Box$ 

#### Hauptmenü

Wählen Sie die verschiedenen Menüpunkte durch Tippen auf den Touchscreen Ihres Smartphones aus.

Siehe hierzu auch Seite 16, Abschnitt Einstellungen/Gerät bezüglich der Installation der AirMusic Control App auf Ihrem Smartphone.

#### Hinwois<sup>.</sup>

Die App AirMusic Control ist keine eigene Anwendung von XORO, sondern wird über einen anderen Anbieter bereitgestellt. Verschiedene XORO-Geräte sind jedoch damit kompatibel und können darüber gesteuert werden.

### Virtuelle Fernbedienung

Mit dem markierten Menüpunkt öffnen Sie die virtuelle Fernbedienung. Hiermit können Sie das Gerät wie mit der physischen Fernbedienung steuern.

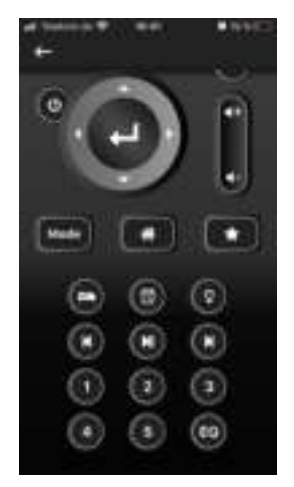

### AirMusic Control - App zur Steuerung des Gerätes über Smartphone

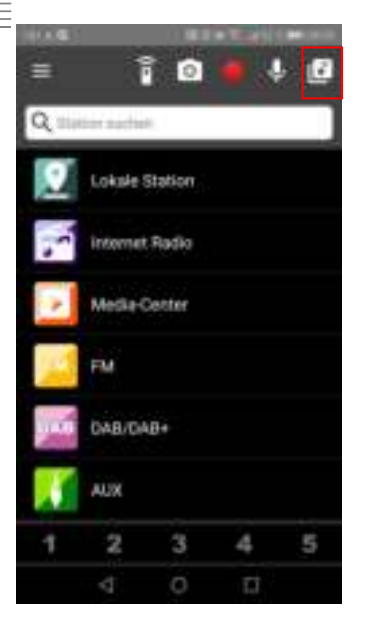

#### Musik über das Smartphone

Mit dem markierten Menüpunkt können Sie auf Ihrem Smartphone gespeicherte Musik per W-LAN an das XORO HMT 500 Pro streamen.

**A** 

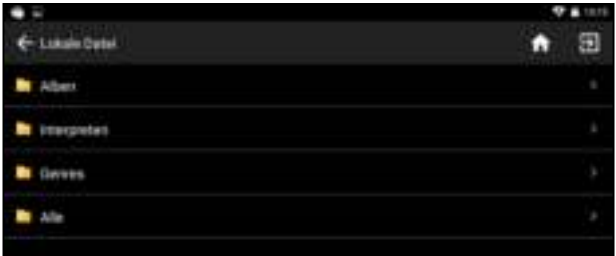

#### DLNA-Dienst

Das Smartphone dient als Kontrolleinheit für die Übertragung von Musikstücken von z.B. einem Notebook auf kabellose Lautsprecher.

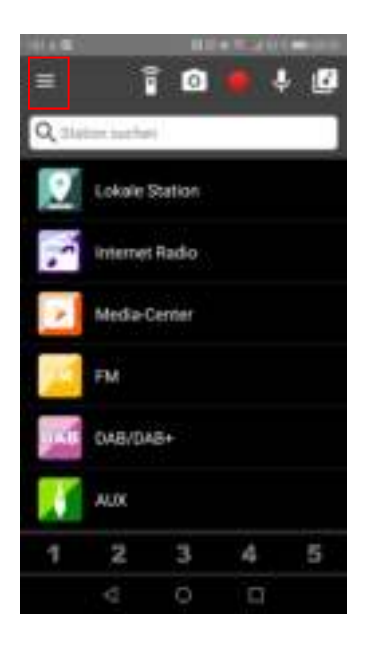

#### **Einstellungen**

Mit dem markierten Menüpunkt können Sie die Einstellungen verwalten.

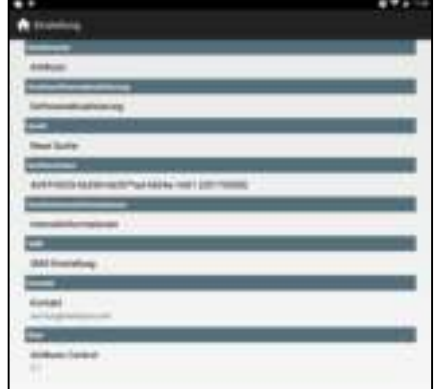

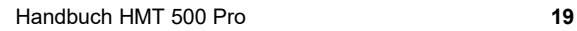

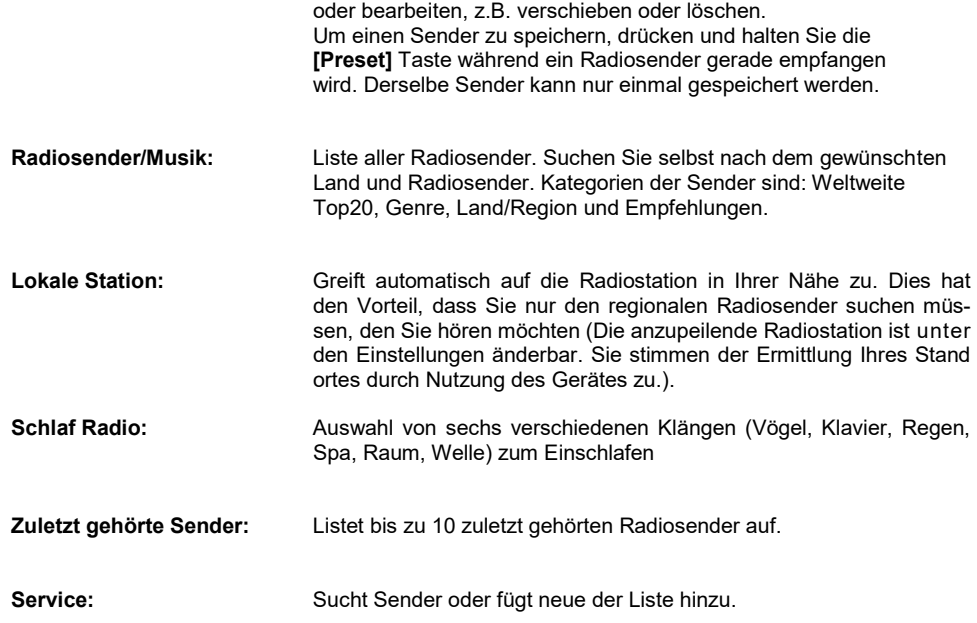

Meine Favoriten: Liste der gespeicherten Favoriten. Sie können diese aufrufen

### CD-Player

Im CD-Player können Sie Audio- und MP3-CDs abspielen. Drücken Sie die [Menu]-Taste am Gerät oder auf der Fernbedienung, um den CD-Modus auszuwählen. Legen Sie eine CD in das CD-Fach, nach dem Sie die Klappe auf der Oberseite des Gerätes geöffnet haben. Schließen Sie die Abdeckung anschließend wieder. Nun können Sie über die Fernbedienung oder den Tasten am Gerät die Wiedergabe der CD starten und wieder stoppen.

Drücken Sie die Abspieltaste am Gerät oder die FII Taste auf der Fernbedienung, um die Wiedergabe zu starten.

Drücken Sie die Abspieltaste am Gerät oder die ■II Taste auf der Fernbedienung, um die Wiedergabe zu unterbrechen.

Drücken Sie die Stopp-Taste am Gerät (Drehknopf) oder [Enter] auf der Fernbedienung, um die Wiedergabe zu stoppen.

Drehen Sie den Knopf am Gerät oder drücken Sie die <sup>144</sup> Faste auf der Fernbedienung, um rückwärts oder vorwärts zum gewünschten Titel zu springen.

# **ANWENDUNGEN**

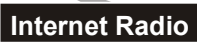

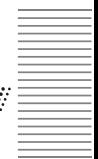

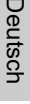

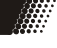

FM und DAB/DAB+

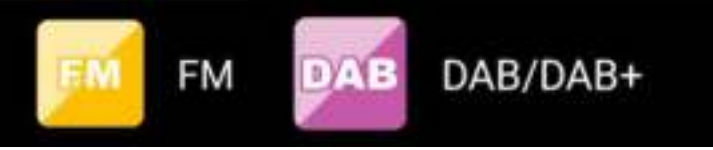

#### FM

Drücken Sie die [Menu] Taste auf der Fernbedienung, um den FM-Modus auszuwählen. Die Frequenzanzeige beginnt zu laufen, während das Gerät das Band abtastet. Mit |<< und >>| suchen Sie die Sender. Mit dem rechten Drehknopf oder den < und > Tasten suchen Sie manuell die Frequenzen ab. Jeder Schritt bewegt sich um 0,05 MHz.

Halten Sie die **[Preset]** Taste auf der Fernbedienung oder die **[Memory]** Taste auf dem Gerät gedrückt, um einen bevorzugten Sender zu speichern. Drücken Sie ebenfalls eine dieser Tasten, um den gespeicherten Sender wieder aufzurufen.

#### DAB/DAB+

Wenn Sie DAB/DAB+ das erste Mal auswählen, wird automatisch ein Sendersuchlauf gestartet. Bitte beachten Sie, dass hierfür die Antenne benötigt wird. Wenn Sie noch einmal Scannen wollen, werden Sie gefragt, ob Sie die bestehende Senderliste löschen möchten.

#### So gehen Sie vor:

Lösen Sie die am Gerät verbaute Teleskopantenne aus der Halterung und ziehen Sie die Antenne heraus. Für die Ersteinrichtung und der damit verbundenen Sendersuche, empfiehlt es sich, das Radio an einem Fenster oder im Außenbereich zu positionieren. Später können Sie das Radio im Wohnraum positionieren und mit der Antenne den bestmöglichen Empfang herstellen.

Drücken Sie die **[Enter]-**Taste auf der Fernbedienung und anschließend die **[Scan]-**Taste, um mit der Sendersuche zu beginnen. Sie sehen das Scan-Diagramm, das Ihnen den Fortschritt des Scans anzeigt. Sobald der Scan abgeschlossen ist, wählt das Radio den ersten alphanumerischen Sender aus und beginnt mit der Wiedergabe.

Um die gefundenen DAB-Sender anzuhören, verwenden Sie entweder die Nach-oben- oder Nachunten-Tasten, um durch die Sender zu navigieren. Wenn Sie den gewünschten Sender erreicht haben, drücken Sie die [Enter]-Taste auf der Fernbedienung, um mit der Wiedergabe dieses Senders zu beginnen.

#### Hinweise:

- Um die optimale Empfangsleistung zu ermöglichen, beachten Sie bitte, dass die Antenne vollständig ausgefahren ist.
- Gegebenenfalls sollten Sie verschiedene Standorte testen, um den bestmöglichen Empfang zu erreichen.

### Alternative Antenne anschließen

Um den Empfang zu verbessern, kann alternativ eine externe Antenne angeschlossen werden. Entfernen Sie die mitgelieferte Antenne auf der Rückseite und schließen ggf. eine eigene Antenne über den F-Stecker-Anschluss an.

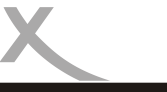

Service Following

#### FM- oder DAB-Sender als Internet Radio hören

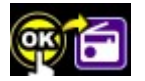

Wenn dieses Symbol auf dem Display erscheint, können Sie denselben Sender auch über Internet Radio hören. Um die Empfangsart zu wechseln, drücken Sie lange die OK-Taste.

Hinweis: Bitte warten Sie während des FM /DAB Empfangs bis der Sendername erscheint bevor Sie die OK Taste drücken. Ansonsten startet nur die Startseite Internet Radio und nicht die Direktwahl zum jeweiligen Sender.

Wählen Sie bitte vorher unter lokale Station Ihren Standort aus, um diese Funktion nutzen zu können. Siehe auch Seite 15.

### Favoriten / Senderliste bearbeiten

Durch langes Drücken der [Preset]-Taste auf der Fernbedienung oder der Memory-Taste am Gerät können Sie den aktuell gespielten Sender speichern.

Je Empfangsart wird eine Senderliste angelegt, die nachträglich sortiert und ein Sender wieder gelöscht werden kann. Drücken Sie hierzu erneut die [Preset]-Taste und wählen Sie den zu bearbeiteten Sender über die Pfeiltasten aus und bestätigen Sie mit der der [Enter]-Taste. Sie können anschließend die Senderposition in der Reihenfolge verändern über "Auf" und "Ab". Bestätigen Sie Ihre Auswahl immer mit der **[Enter]-**Taste auf der Fernbedienung.

Mit "Löschen" entfernen Sie den gespeicherten Sender aus der Liste wieder.

### AUX

Drücken Sie die [Menu]-Taste mehrmals am Gerät oder auf der Fernbedienung, bis der AUX Modus angezeigt wird und wählen den AUX-Modus durch Bestätigen mit der [Enter]-Taste aus.

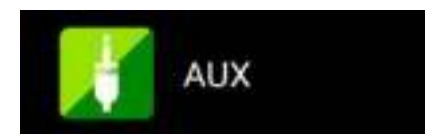

Verbinden Sie eine externe Audioquelle (z.B. MP3-Player) mit dem AUX-Eingang auf der Rückseite des Gerätes, um den Ton auf dem HMT 500 Pro wiederzugeben.

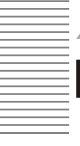

### My MediaU

Um My mediaU zu verwenden, können Sie sich auf der Webseite unter www.mediayou.net registrieren. Danach registrieren Sie das Gerät auf der Webseite. Dies tun Sie, indem Sie unter "my mediaU" >> "Radio" den Radio Namen eingeben (frei wählbar, dient nur zur Erinnerung für Sie) und die Serienummer (nicht frei wählbar). Sie finden die Seriennummer indem Sie unter Informations-Center >> Systeminformationen >> Funknetz-Info >> MAC-Adresse: suchen. Diese MAC-Adresse geben Sie unter Seriennummer entsprechend ein. Bitte beachten Sie, dass Sie die Buchstaben genau so eingeben müssen wie sie im Gerät stehen. Dies bedeutet: wenn der Buchstabe GROßGESCHRIE-BEN ist, müssen Sie dies auch tun, ebenso für kleingeschriebene Buchstaben.

Nun können Sie unter my mediaU neue Radiosender der Senderliste hinzufügen.

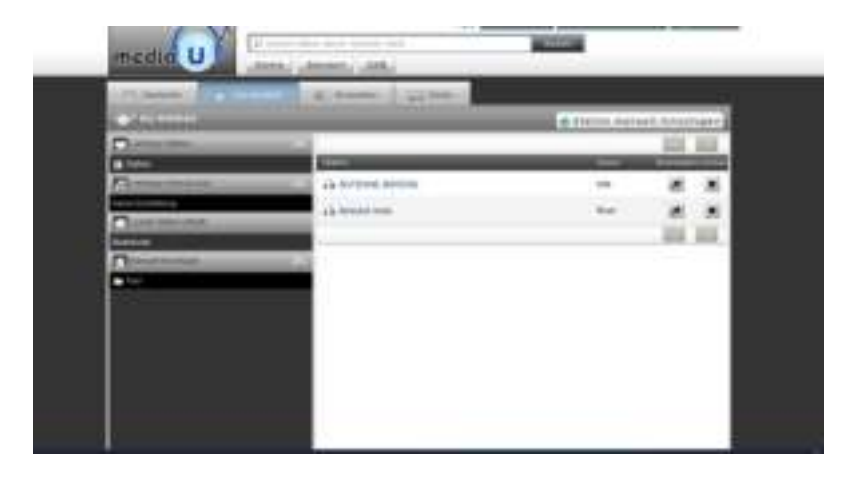

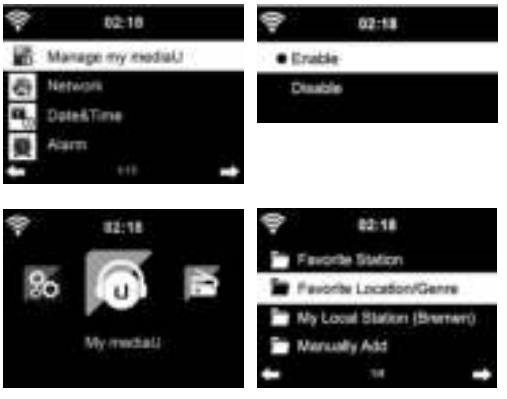

Nachdem Sie die von Ihnen gewünschten Sender hinzugefügt haben, sind die nächsten Schritte auf dem Gerät zu erledigen. Suchen Sie hierzu in den Einstellungen nach dem Menüpunkt: "my mediaU verwalten" und stellen Sie sicher, dass dieser Menüpunkt auf "Aktiviert" steht.

Nun wählen Sie im Auswahlmenü My mediaU. Hier sehen Sie nun Ihre zuvor auf der Webseite erstellten Radiosender.

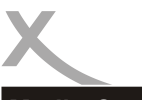

### Media-Center

Im Media-Center können alternative Wiedergabemöglichkeiten, wie z.B. über USB oder UPnP Dienste, ausgewählt werden.

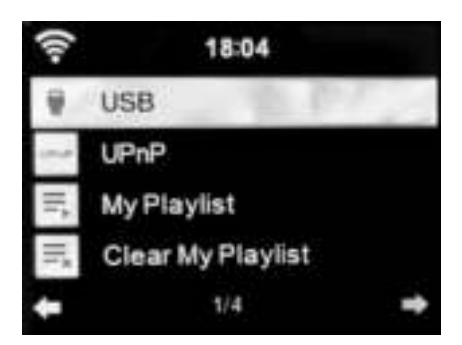

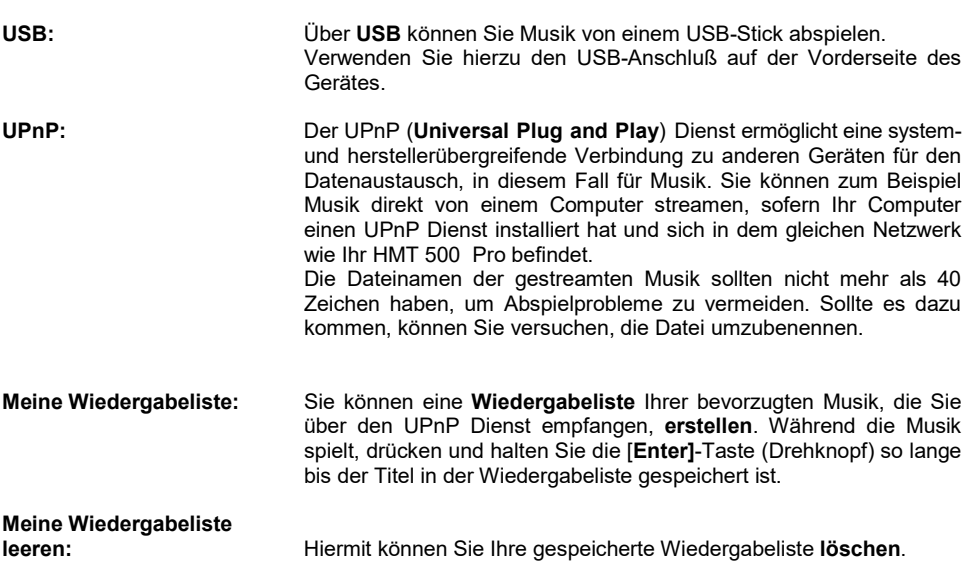

**A** 

### USB Anschluss und Wiedergabe

Wenn der USB-Modus ausgewählt ist, stecken Sie das gewünschte externe USB-Medium in den USB-Anschluss an der Vorderseite des HMT500 Pro.

Wählen Sie JA, um fortzufahren. Navigieren Sie mit dem Drehknopf am Gerät oder drücken Sie die Auswahltasten auf der Fernbedienung, um den gewünschten Ordner im USB-Stick auszuwählen. Bestätigen Sie mit [Enter], um die gewünschte Datei auszuwählen und die Wiedergabe zu starten.

#### Hinweise:

Das Gerät verfügt über einen USB 2.0 Anschluss. An diesem Anschluss können USB-Geräte wie Massenspeichergeräte (USB-Sticks, Festplatten) angeschlossen werden. Das Gerät unterstützt Speichergeräte mit einer Kapazität von bis zu 32GB im FAT / FAT32 / VFAT Format.

- Es werden ausschließlich die Dateisysteme FAT/FAT32/VFAT unterstützt. Falls ein Medium mit einem anderem Dateisystem formatiert ist, wird dieses eventuell nicht vom Gerät erkannt.
- Leider gibt es eine Vielzahl von unterschiedlichen USB 2.0 Speichermedien auf dem Markt, sodass eine grundsätzliche Kompatibilität aller Speichermedien nicht immer gewährleistet werden kann.

### Spotify Connect - Musik über Ihren SpotifyAccount

Verwende dein Smartphone, Tablet oder deinen Computer als Fernbedienung für Spotify. Auf spotify.com/connect erfährst du mehr.

### Informationscenter

Wetter-Information: Es können die Wetterinformationen und Vorhersagen von über 2000 Orten abgerufen werden Wählen Sie das gewünschte Land und die Stadt aus, um Wetterinformationen zu erhalten. Die Wetterinformationen können Sie sich auch im Standby-Modus anzeigen lassen (mit [Enter] bestätigen).

Finanz-Information: Den aktuellen Finanzindex der Börsen weltweit können Sie an dieser Stelle einsehen.

Systeminformation: Informationen zur Softwareversion sowie zum Funknetz werden angezeigt. Z.B. wird die MAC-Adresse des Gerätes angezeigt, die bei der Registrierung des my mediaU Account benötigt wird.

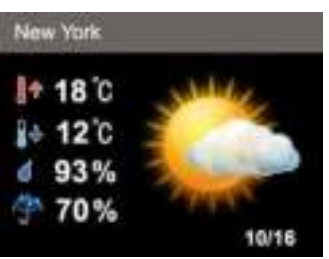

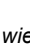

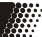

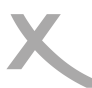

### Symbole der Wetterfunktion

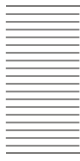

**A** 

Deutsch

Deutsch

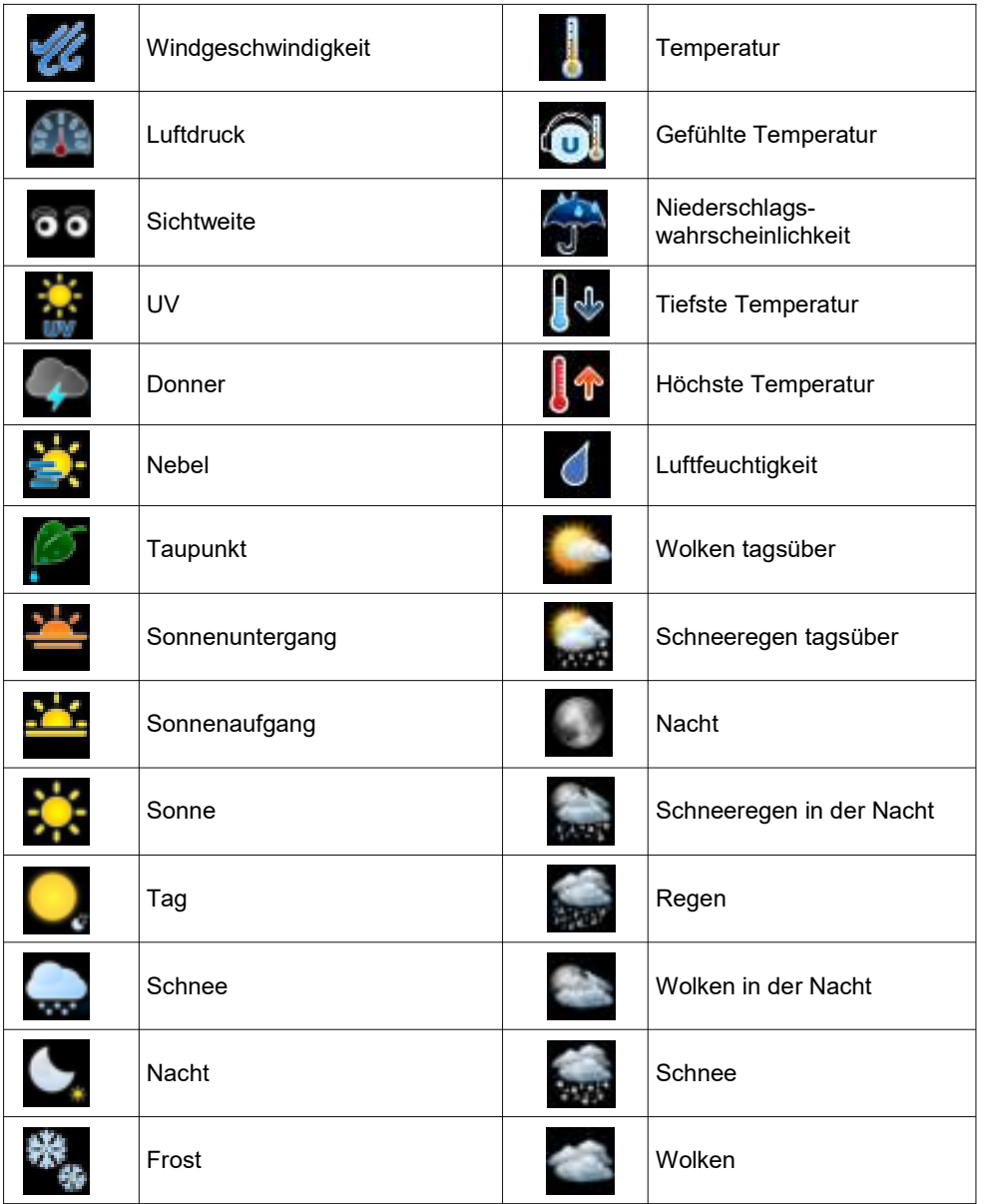

# GUT ZU WISSEN

Möchten Sie mehr über die XORO Produkte erfahren? Besuchen Sie uns im Internet auf www.xoro.de. Dort finden Sie aktuelle Bedienungsanleitungen im PDF-Format.

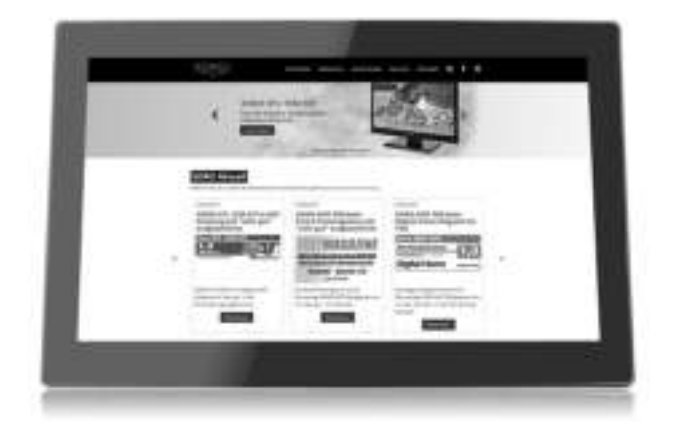

### Problembehandlung

Führen Sie Reparaturen niemals selbst durch, bitte überlassen Sie dies immer qualifiziertem Personal. Kontaktieren Sie den Reparaturdienst bei folgenden Fehlern:

- Wenn das Netzteil oder Netzkabel defekt ist.
- Wenn Gegenstände in das Gerät gefallen sind.
- Wenn das Gerät mit Wasser in Berührung gekommen ist.
- Wenn das Gerät trotz richtiger Anwendung nicht funktioniert.
- Wenn das Gerät fallen gelassen wurde und wenn das Produkt Leistungsschwankungen aufweist.

Verwenden Sie originale Ersatz- und Zubehörteile. Falsche Ersatzteile können zu Kurzschlüssen oder Feuer und anderen Pannen führen.

Lesen Sie bitte die folgenden Informationen, um die mögliche Ursache zu einem Problem herauszufinden, bevor Sie sich an den Kundendienst wenden.

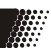

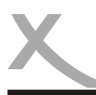

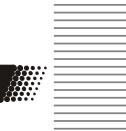

Deutsch

Deutsch

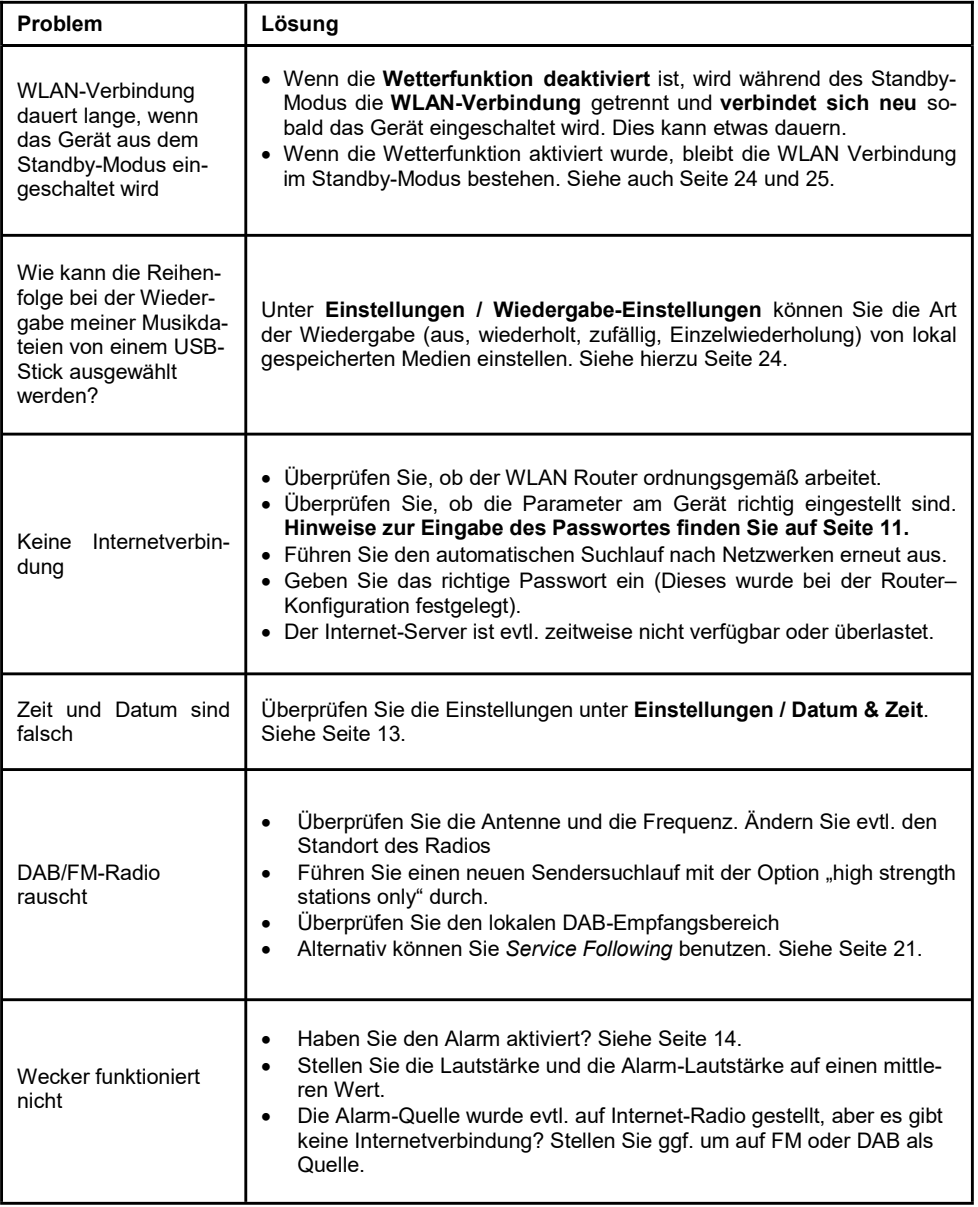

Deutsch

lauf, Fälschung.

Sofern die Produkte im Zeitpunkt des Gefahrübergangs nicht die vereinbarte Beschaffenheit haben, ist die MAS Elektronik AG nach Ihrer Wahl zur Mangelbeseitigung oder Ersatzlieferung berechtigt. Im Falle der Mangelbeseitigung/Ersatzlieferung erwirbt die MAS Elektronik AG mit dem Ausbau/ Austausch Eigentum an den ausgebauten / ausgetauschten Komponenten / Geräten. Im Rahmen der Produktion sowie zur Mangelbeseitigung / Ersatzlieferung verwendet die MAS Elektronik AG Ersatzteile oder Komponenten, die neu oder neuwertig entsprechend dem jeweils üblichen Industriestandard sind. Die Gewährleistung für Verschleißsteile (z.B. Akkus und Batterien) beträgt 6 Monate. Sofern das Gerät einen eingebauten Datenspeicher hat (Festplatte, Flash-Speicher oder ähnliches), ist der Kunde für eine Datensicherung vor Rücksendung verantwortlich. Die MAS Elektronik AG haftet nicht für Datenverluste eingesandter Kundengeräte. Die MAS Elektronik AG behält sich das Recht vor, bei eingesandten Geräten die Werkseinstellungen wiederherzustellen. Bitte notieren Sie sich daher gegebenenfalls Ihre persönlichen Einstellungen. Die MAS Elektronik AG haftet nicht für vom Kunden mit dem Gerät eingesandtes produktfremdes Zubehör (z.B. DVDs, Festplatten, Flash-Speicher, Batterien). Die Mangelansprüche werden entsprechend der aktuellen gesetzlichen Gewährleistung erfüllt. Die Gewährleistung gilt nur in dem Land, in dem das Produkt gekauft wurde. Folgendes ist von der Gewährleistung ausgeschlossen: Schäden an der Politur, den Zubehörteilen, den Batterien, unfallbedingte Schäden, Schäden durch Missbrauch, Schmutz, Wasser, Batterieaus-

Außerdem ausgeschlossen sind Schäden durch Reparaturarbeiten unautorisierter Agenturen und Schäden die durch das Aufspielen eines Firmware Upgrades entstanden sind, es sei denn, es war erforderlich, das Upgrade zu installieren, um zugesicherte Eigenschaften überhaupt erst zu ermöglichen.

Die MAS Elektronik AG haftet nicht für Schäden durch Verlust, bei unsachgemäßem Gebrauch des Gerätes (getrennt oder mit anderen Geräten zusammen), für Verletzungen des Kunden aufgrund der Benutzung des Gerätes oder aufgrund von so genannter höherer Gewalt oder sonstigen Gründen. Die MAS Elektronik AG hat keinerlei Zugriff auf Daten, die mit der Verwendung des Gerätes erfasst, gespeichert und verarbeitet werden. Wir übernehmen keinerlei Haftung für Drittanbieter.

Für eine ordnungsgemäße und reibungslose Abwicklung von Gewährleistungsfällen / Reparaturen benötigen Sie eine RMA-Nummer. Diese erhalten Sie im Internet unter www.xoro.de/service/ oder telefonisch (s.u.)

Senden Sie bitte das Gerät originalverpackt einschließlich aller Zubehörteile mit einer Kopie des Kaufbelegs, einer Fehlerbeschreibung sowie der RMA-Nummer (bitte auf dem Paket gut sichtbar notieren!) an den Kundendienst:

#### ERS GmbH Elektronik Repair Service Weidearund 3 21614 Buxtehude / Niedersachsen

#### Kontakt mit dem XORO-Kundendienst aufnehmen:

Per Telefon: +49 4161 800 24 24 (Mo-Fr: 11-17:00 Uhr) Per eMail: support@ersservice.de

Wir helfen Ihnen gerne bei Fragen zur Bedienung oder falls Probleme mit Ihrem Gerät auftreten.

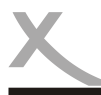

# RECYCLING INFORMATIONEN

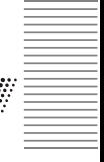

Deutsch

Deutsch

#### Entsorgung von elektrischen und elektronischen Produkten (Altgeräte)

Diese durchkreuzte Mülltonne auf dem Produkt, den Begleitmaterialien und/oder auf der Verpackung bedeutet, dass elektrische und elektronische Geräte nicht in den allgemeinen Hausmüll gegeben werden dürfen. Verbraucher sind gesetzlich dazu verpflichtet, solche Geräte getrennt vom allgemeinen Hausmüll zu entsorgen. Altgeräte müssen zur Behandlung, Aufarbeitung bzw. zum Recycling gemäß den gesetzlichen Bestimmungen den zuständigen Sammelpunkten zugeführt werden. Des Weiteren besteht die Verpflichtung, Batterien, die nicht vom Gerät umschlossen sind, vor der Entsorgung des Altgerätes zu entfernen und diese getrennt zu entsorgen. Gleiches gilt für Lampen, die zerstörungsfrei aus dem Altgerät entfernt werden können. Durch eine richtige Entsorgung alter Produkte tragen Sie zum Umweltschutz und zur Gesundheit der Menschen bei. Verbraucher müssen eigenverantwortlich persönliche Daten, die ggf. auf dem Altgerät gespeichert sind, vor der Entsorgung löschen.

Altgeräte können kostenfrei im Handel zurückgeben werden. Eine Rücknahmepflicht von Altgeräten besteht in Deutschland für:

- Elektro-Fachgeschäfte, mit einer Verkaufsfläche für Elektro- und Elektronikgeräte von mindestens 400 m² sowie Lebensmittelläden mit einer Gesamtverkaufsfläche von mindestens 800 m², die mehrmals pro Jahr oder dauerhaft Elektro- und Elektronikgeräte anbieten und auf dem Markt bereitstellen. Diese Händler müssen pro Rückgabe bis zu drei kleine Altgeräte (keine äußere Abmessung größer als 25 cm) kostenfrei im Verkaufsgeschäft oder in unmittelbarer Nähe zurücknehmen. Größere Altgeräte müssen beim Verkauf eines neuen Elektrogeräts der gleichen Art kostenfrei zurückgenommen werden; dies gilt auch für Lieferungen nach Hause.
- Versandhändler mit einer Versand- und Lagerfläche von mindestens 400 m² müssen Wärmeüberträger, Bildschirmgeräte (>100 cm²) und Großgeräte (eine der äußeren Abmessungen mehr als 50 cm) beim Verkauf eines Neugerätes kostenfrei zurücknehmen. Für die Rücknahme von Lampen und Kleingeräten müssen Versandhändler Rückgabemöglichkeiten in zumutbarer Entfernung zum Endverbraucher bereitstellen.

#### Wiederverwertung von Verpackungsmaterial, Papier und Pappe

Die Verpackung des Gerätes besteht aus wieder verwertbaren Materialien. Das Materialwiederverwertungssymbol mit Recycling-Code dient der Kennzeichnung der verwendeten Materialien. Geben Sie Verpackungen, Pappe und Papier nicht in den allgemeinen Hausmüll.

#### **Batterien**

Dieses Symbol auf Batterien bedeutet, dass diese nicht in den allgemeinen Hausmüll gegeben werden dürfen. Jeder Verbraucher ist gesetzlich verpflichtet, Batterien bei einer Sammelstelle seiner Gemeinde oder im Handel abzugeben, damit sie einer umweltschonenden Entsorgung zugeführt werden können. Die Batterien können unentgeltlich zurückgegeben werden.

Ein chemisches Symbol (Pb für Blei, Hg für Quecksilber, Cd für Kadmium) unter der durchgestrichenen Mülltonne bedeutet, dass die Batterie einen Anteil von mehr als 0,0005% Quecksilber, mehr als 0,004% Blei oder mehr als 0,002% Kadmium enthält. Durch eine richtige Entsorgung tragen Sie zum Umweltschutz und zur Gesundheit der Menschen bei.

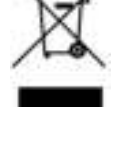

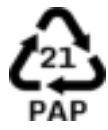

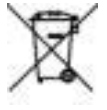

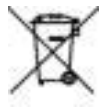

Hg, Pb, Cd

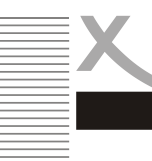

**Deutsch** 

Wir weisen an dieser Stelle darauf hin, dass einige Teile der auf diesem XORO-Gerät verwendeten Software mit Copyright durch die Free Software Foundation unter der GNU General Public License (GPL) oder unter Lesser General Public License (LGPL) veröffentlicht werden.

Der vollständigen Lizenztext zur GNU General Public Licence Version 2 ist im Internet unter der Webseite www.gnu.org/licenses/gpl-2.0.html abrufbar.

Wir senden Ihnen gerne auf Anforderung unter opensource@mas.de den Source Code auch auf einem handelsüblichen Datenträger, dessen Herstellungskosten wir im Gegenzug geltend machen. Da es sich um freie Software handelt, schließen die Entwickler dieser Software die Haftung, soweit gesetzlich zulässig, aus. Bitte beachten Sie, dass die Gewährleistung für die Hardware davon natürlich nicht betroffen ist und in vollem Umfang besteht. Weitere Fragen beantworten wir Ihnen gerne unter opensource@mas.de.

### Third Party Licenses

The Spotify Software is subject to third party licenses found here: https://www.spotify.com/connect/third-party-licenses

### EG-Konformitätserklärung

Mit dem CE Zeichen erklärt die MAS Elektronik AG, dass das Gerät der Richtlinie 2014/53/EU entspricht. Der vollständige Text der EU-Konformitätserklärung ist unter der folgenden Internetadresse verfügbar: www.xoro.de/downloads/

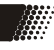

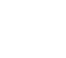

Spotif

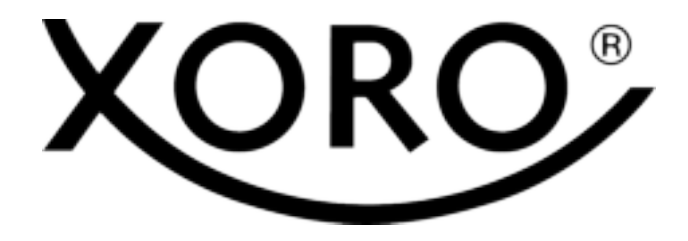

XORO by MAS Elektronik AG

Weidegrund 3 21614 Buxtehude **Deutschland** 

Tel: 04161 800 24 24

www.xoro.de

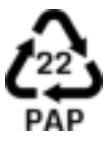